Ajouter un utilisateur ? Rien de plus simple ! Suivez ces étapes !

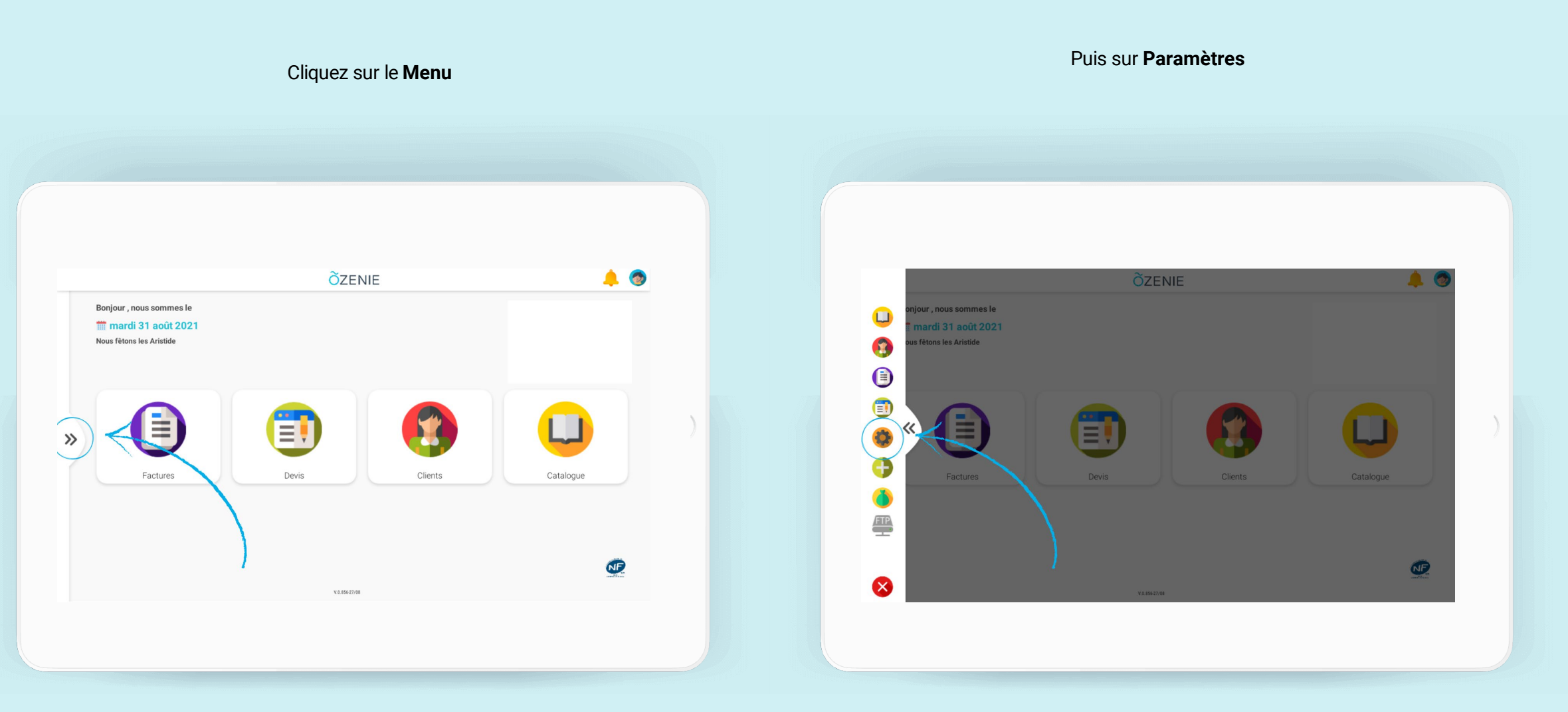

**ÕZENIE** 

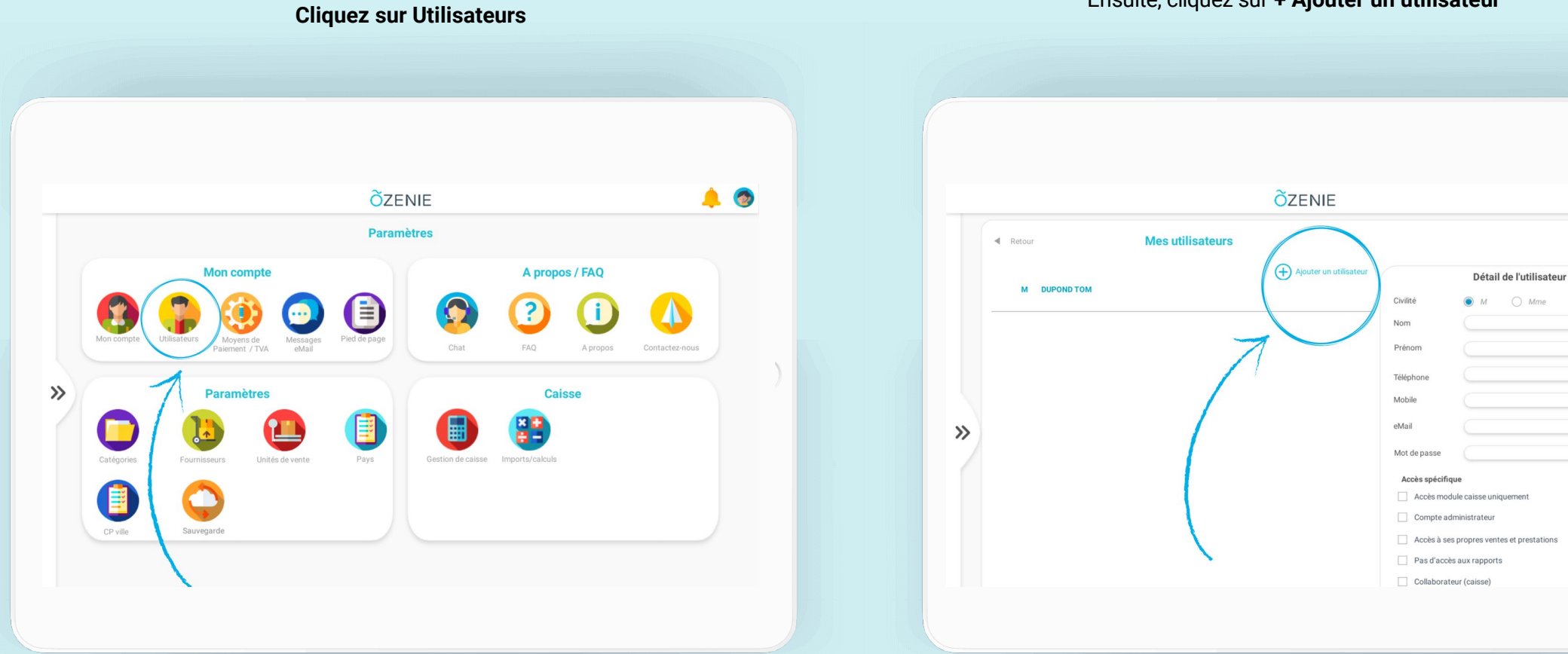

Ensuite, cliquez sur **+ Ajouter un utilisateur**

 $\bullet$ 

**ÕZENIE** 

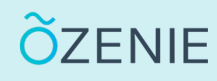

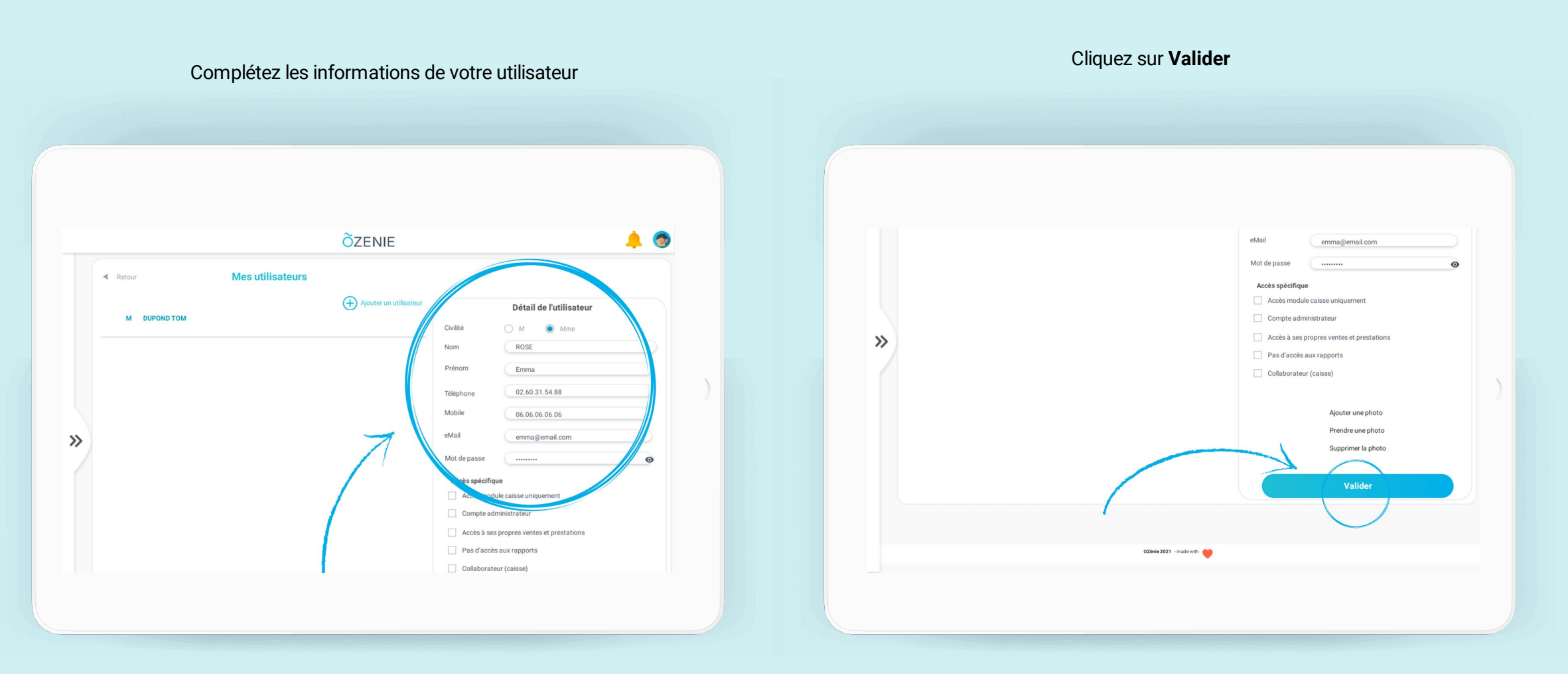

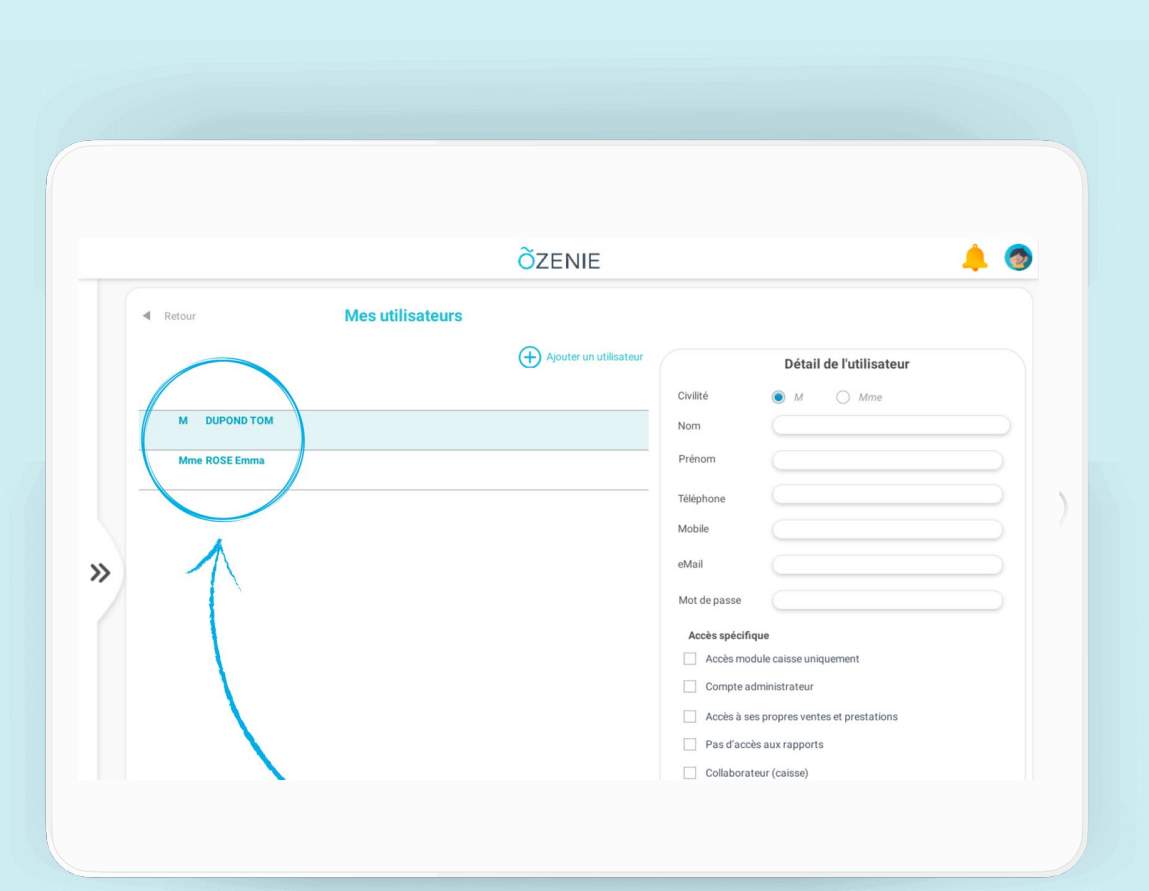

**À vous de jouer !** 

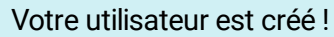

**ÕZENIE**